## RI Medicaid Claims Submission for Home Care Providers

January 2023

### Agenda

Waiver Services included in the Electronic Visit Verification

Prior Authorization

Saving files

Upload/Download Function in the Healthcare Portal

| Waiver Services                    | Procedure Codes                     |
|------------------------------------|-------------------------------------|
| LTSS HCBS Community<br>Services    | S5125, S5125 U1, S5130,<br>S5130 TE |
| OHA At Home Cost Share             | S5125 U1                            |
| OHA Community Waiver<br>Program    | S5125, S5125 U1, S5130              |
| Medicaid Preventive<br>Services    | S5125 U1, S5130                     |
| Habilitation Community<br>Services | S5125, S5125 U1, S5130,<br>T1000    |
| BHDDH Community Support            | S5125, S5125 U1, S5130              |

# Waiver Services included in Electronic Visit Verification

### Prior Authorizations

- Prior Authorizations are required for home care services
- Prior Authorizations must be verified in the Healthcare Portal under Prior Authorizations

### Welcome Health Care Professional!

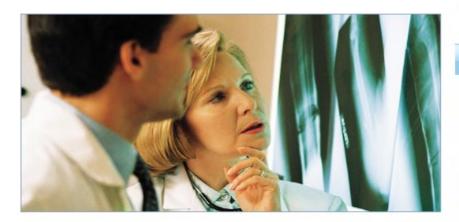

We are committed to make it easier for physicians and other providers to perform their business. Our secure site provides the ability to verify member eligibility, search for claims, and conduct electronic file exchanges (upload/download).

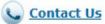

### Interactive Web Services

- ▶ Check Debit Authorization
- ► Check Dental/Vision Limits
- ▶ Check Prior Authorization
- ▶ EHR Incentive Program MAPIR
- ▶ Message Center
- ▶ Medicaid ID Card
- ▶ NDC Lookup
- ▶ View Remittance Advice
- ▶ View Remittance Advice Payment Amt

### Searching for Prior Authorization

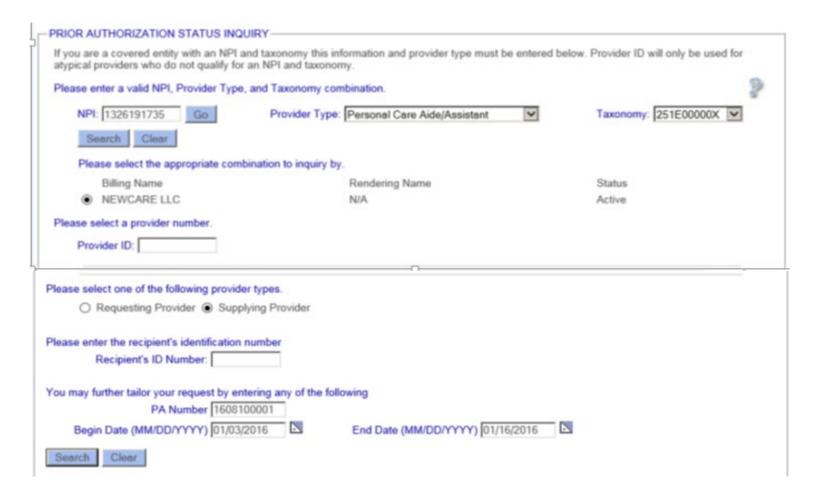

### Prior Authorization Status Results

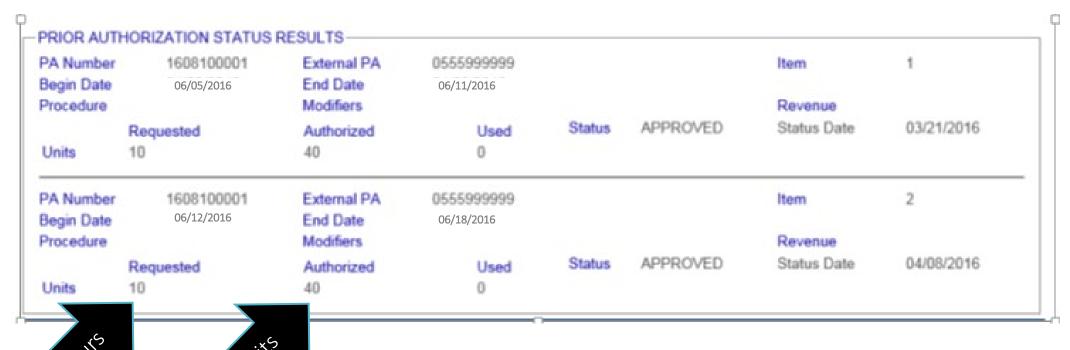

The units are the total units approved for one week span Sunday through Saturday.

When billing, the dates of service cannot cross weeks.

### No Prior Authorization in System

If there is no PA in the system when a claim is submitted, the claim will be placed in a Suspend status for 30 days.

If after the 30 days a PA has not been sent by the case worker, the claim will then be placed in a Denied status with EOB 063 (This service requires prior authorization).

The claim may be resubmitted once the PA is in the system, within timely filing guidelines.

Prior Authorizations should always be verified in the Healthcare Portal.

### Saving Your Claim Files

In the Sandata Provider Guide, on page 10 of the Billing Section, you are instructed to export your files to your computer.

On page 10, step 5 you will receive a prompt to save your file for upload through the Healthcare Portal.

It is recommended that you save the file, using the following naming convention:

HIPAA\_(date of submission) EX. HIPAA\_5.23.16

### Log in to the Healthcare Portal to begin...

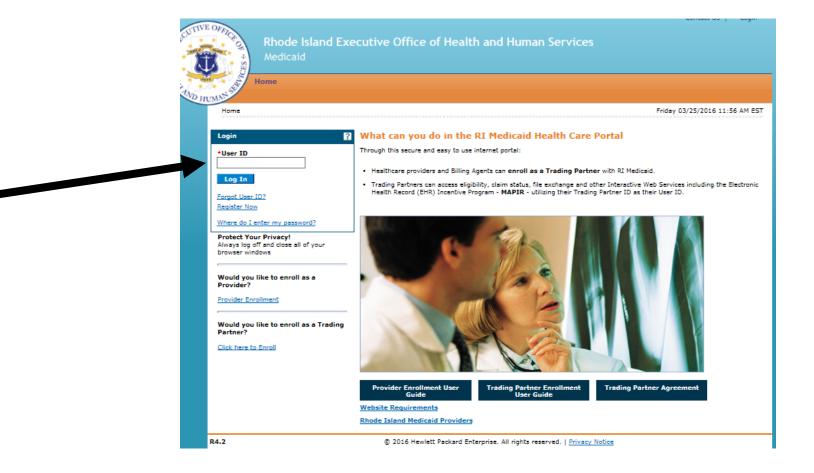

### Upload/Download

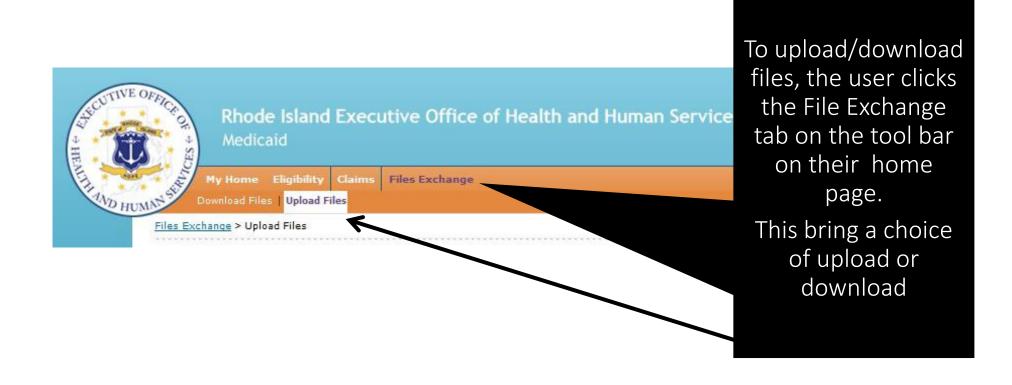

### **Upload Files**

Files Exchange > Upload Files Thursday 08/14/2014 10:51 AM EST

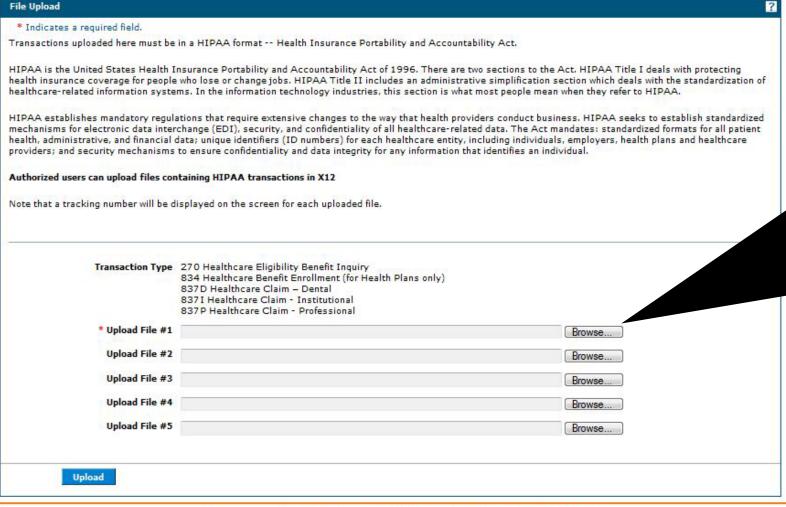

The Trading Partner clicks
BROWSE to locate the claim
files on their computer.
Once all files are selected,
they click the upload
button on the bottom left
to upload each file. Up to 5
files may be uploaded.

After file is uploaded, the user will get a tracking number in a pop up box. You must make a note of this tracking number.

### **Download Files**

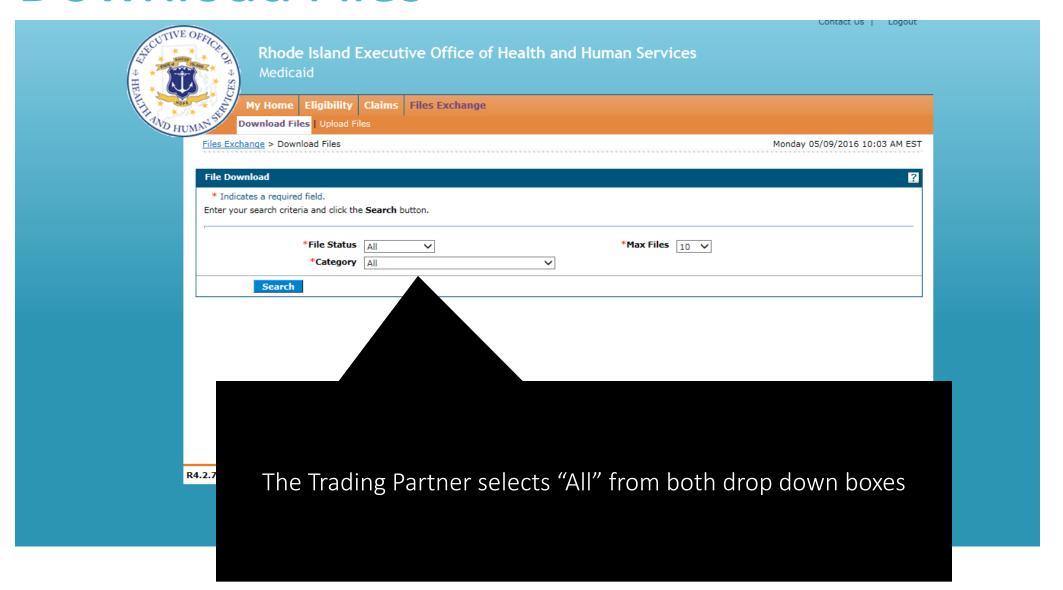

### **Download Files**

Files Exchange > Download Files

Thursday 08/14/2014 10:52 AM EST

File Download

?

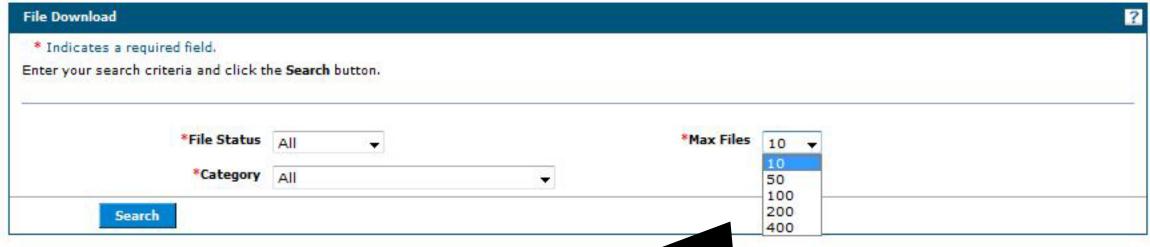

The number of files is then selected. Click Search.

### **Download Files**

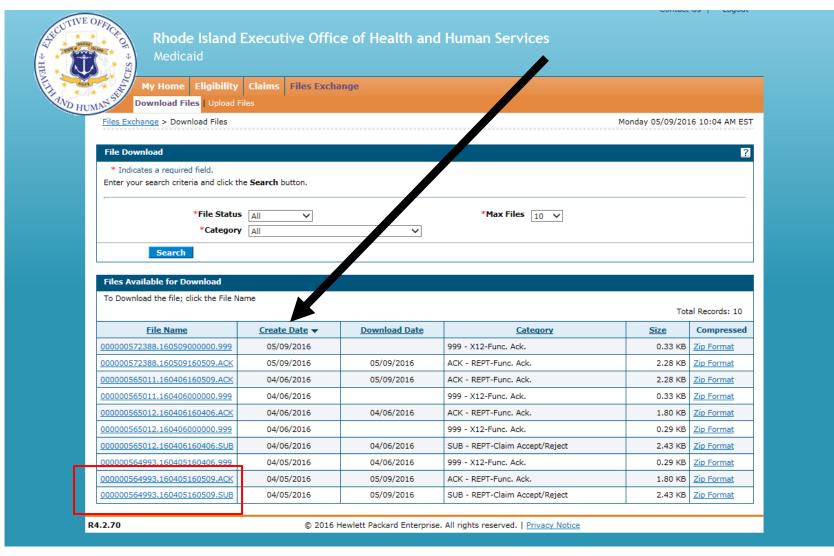

This screen will show all of your submissions and dates they were created.

The list of File Names will be the tracking numbers received when you uploaded the files. Find the matching ACK and SUB files by looking at the number beginning with zeros, before the decimal point.

Click each file (ACK and SUB) to review.

### **ACK File**

RI999ACK

RHODE ISLAND MEDICAID MANAGEMENT INFORMATION SYSTEM

999 FUNCTIONAL ACKNOWLEDGEMENT REPORT

PAGE 0

RUN DATE: 04/05/2016 10:45

TRANSLATION DATA:

File Sak: 564993 ame: 000000564993.160405000000 Map Release: M11.03v01 Map Name: XRI 999 5010 REPORT File 1

INTERCHANGE DATA:

FUNCTIONAL GROUP DATA: TRANSACTION SET DATA:
Control Number: 10 Control Number: 10 Control Number: 000000010 Control Number: 10 Control Number: 10001

Date-Time : 20160405-Date-Time : 20160405-10453354

Receiver ID : 80000008 Receiver ID : 800000085 Sender ID : 0560005 Sender ID : 056000522

TRANSACTION SET ACCEPT/

Accept/Reject : A-Accepted Control Number: 000000001 Identifier: 837

FUNCTIONAL GROUP ACCEPT/REJECT:

Accept/Reject : A-Accepted Control Number : 4 Identifier : HC Txns Received : 1 Txns Included : 1 Txns Accepted : 1

\* \* END OF REPORT \* \*

Review the run date to verify that it is the correct date for your submission.

Be sure that the file has been accepted (see arrow)

If the file shows as rejected on this report, it is for a national compliance issue. (ex. missing date of service, missing date of birth, typo of state abbreviation)

### SUB Report

RUN DATE: 04/05/2016 10:45

CLAR230I

RHODE ISLAND MEDICAID MANAGEMENT INFORMATION SYSTEM

: good42263

Map Name : XRI\_837II\_5010\_A2 Map Release : M11.03v01

: good4226398.edi

CLAIM ACCEPT / REJECT REPORT - 837 INSTITUTIONAL

TRANSLATION DATA:

File SAK

File Name

INTERCHANGE DATA:

Control Number: 000000004

Date-Time : 20160405-104500

Receiver ID : 056000522 Sender ID : 800000085

TRANSACTION SET DATA:

Control Number: 000000001

Date-Time : 20160405-104500 Ver/Rel/Ind Co : 005010X223A2

BILLING PROVIDER:

Identifier : 1699772467

Last/Org Name : ODYSSEY HEALTHCARE

CLM SEQ # REJECTED CLAIM INFORMATION:

Claims Rejected: 000000000

TRANSACTION SET PROCESSING TOTALS:

Claims Received: 000000001 Claims Rejected: 000000000 Claims Accepted: 000000001

FUNCTIONAL GROUP DATA:

Receiver ID

Sender ID

Control Number : 4

Date-Time : 20160405-1045

: 056000522

: 800000085

\* \* END OF DEDODT \* \*

Review the run date to verify that it is the correct date for your submission. Be sure that no files have been rejected. (see arrow) If any files were rejected for RI Business Rules, they will be listed on this report PAGE 000001

### Resolution of Rejected Files

To resolve the rejected claims, please have your Trading Partner number and tracking number.

Contact your Provider Representative and/or the EDI Coordinator for assistance.

Marlene Lamoureux, Provider Representative 571-895-4938

Mary Jane Nardone, EDI Coordinator 571-895-4941

# Questions

# Thank You